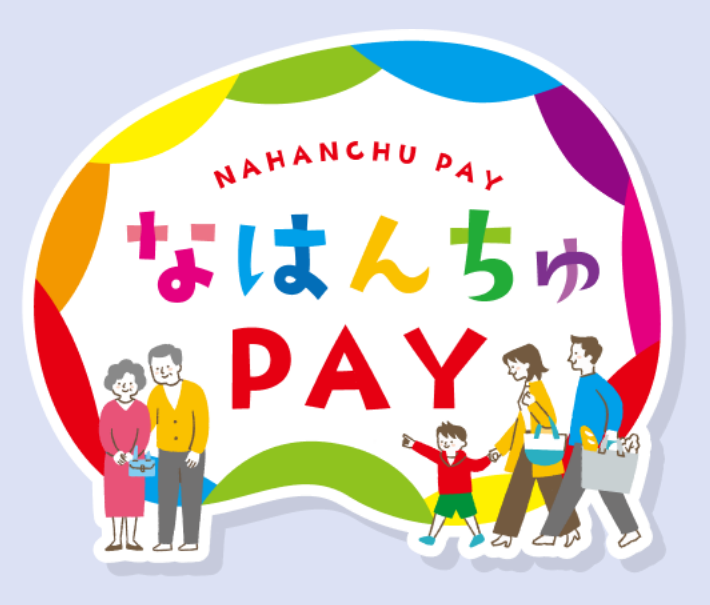

## なはんちゅPAY QR付紙商品券購入マニュアル 申込編

第1版 なはんちゅPAY事務局

## **申込方法について**

お申し込みは「WEB申込」または「はがき申込」のいずれかの方法でお申し込みください。

どちらも4名分までお申し込みいただけます。

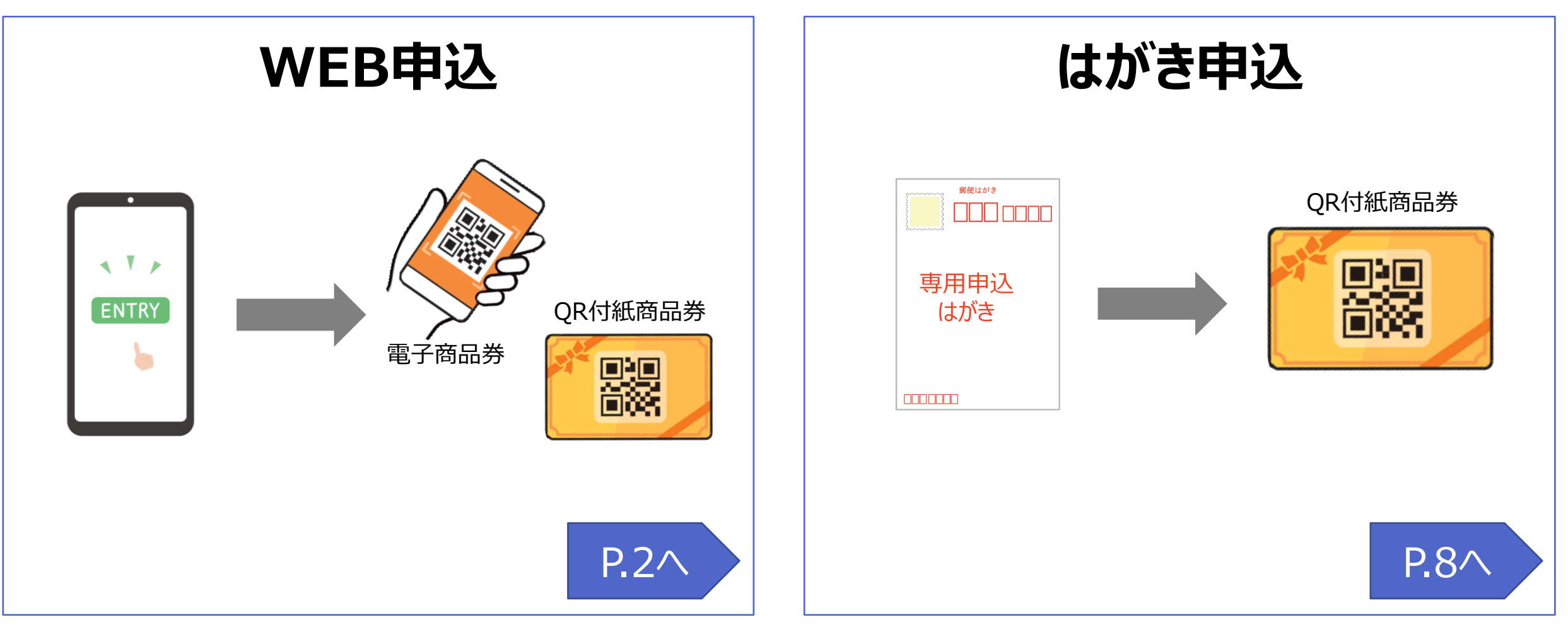

## **申込方法(ご利用環境)**

#### **申込の際には、以下利用環境でご利用ください。**

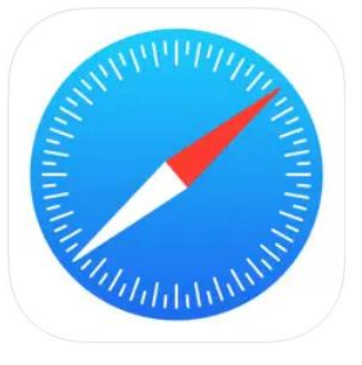

**iPhone: 標準搭載ブラウザ(Safari) iPhone:** ※Safari 最新バージョン **iPhone:** ※推奨OS iOS 12 以上

Safariから申込を行います。

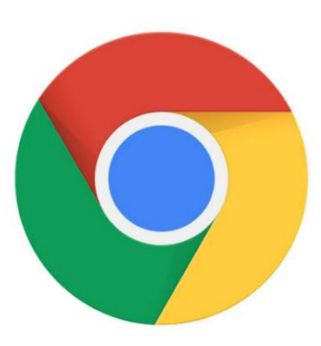

#### **Android:標準搭載ブラウザ(Chrome) Android:**※Chrome 最新バージョン

**Android:**※推奨OS Android 10 以上

Chromeから申込を行います。

# お申込みのみであれば、パソコンからでも可能です。 **Google Chrome Microsoft Edge**

#### **申込後は申込内容を修正できません。必ずマニュアルをよくお読みのうえ申込を行ってください。**

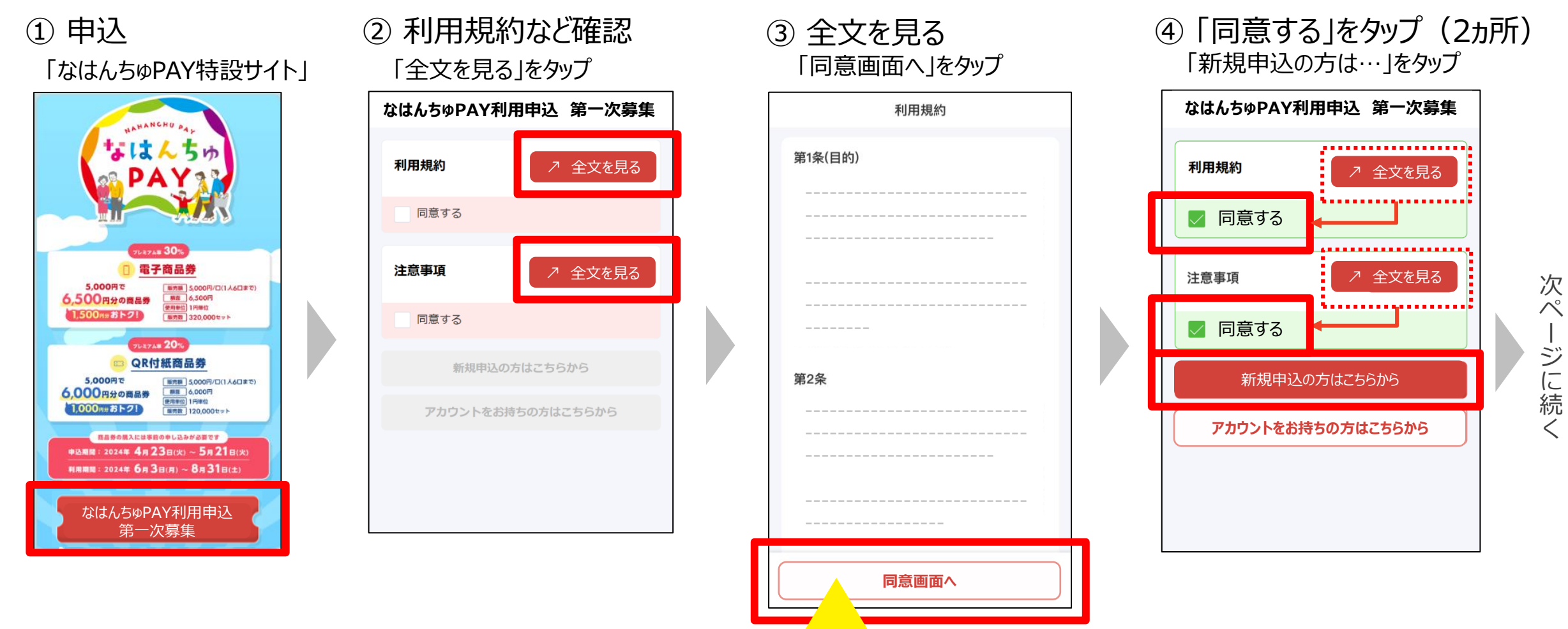

掲載画像はイメージであり、実際の画面とは異なる可能性があります。 スタンフンリントング マンディング エンジン 画面に失りようの しこん たまへんとい。 うろ **※申込手続き完了までは、ブラウザの戻るボタンのご利用はお控えください。 ※ブラウザの戻るボタンを押すと、トップ画面に戻りますのでご注意ください。**

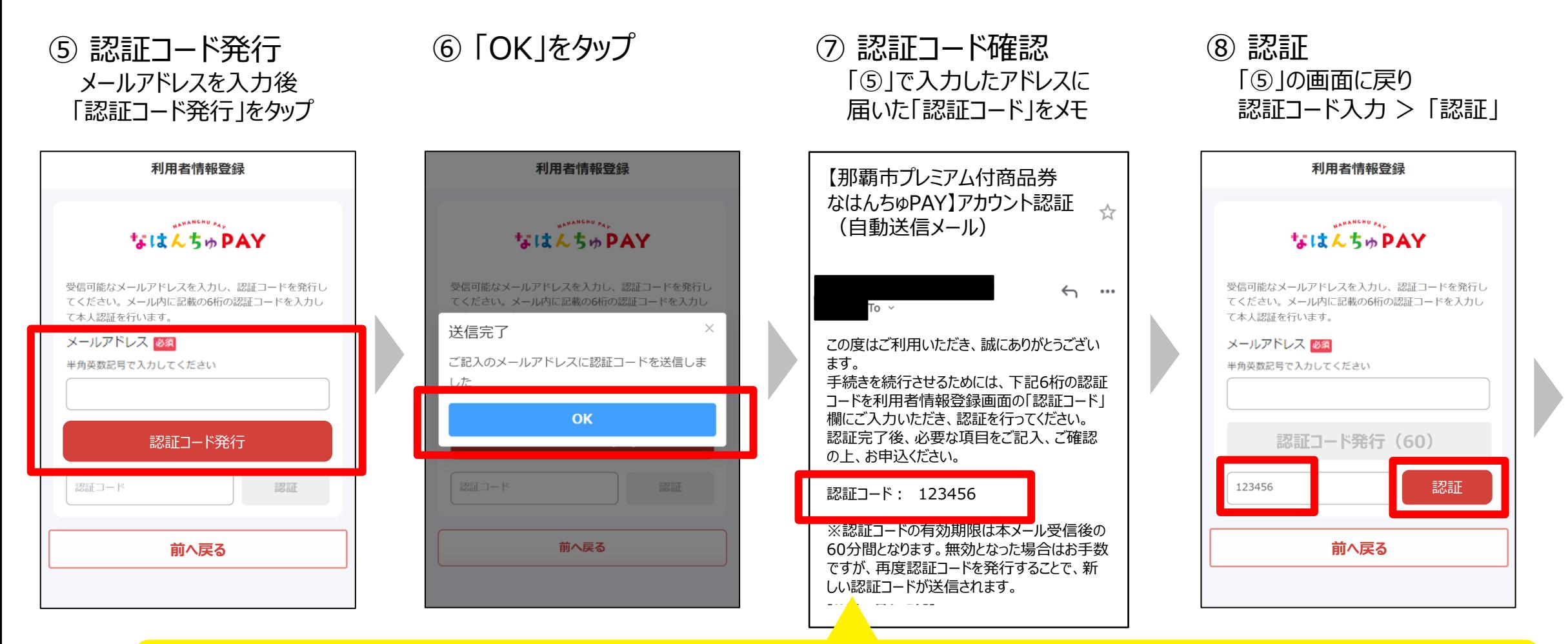

#### **※認証コードの有効期限は本メール受信後の60分間となります。 ※無効となった場合はお手数ですが、再度認証コードを発行することで、新しい認証コードが送信されます。**

掲載画像はイメージであり、実際の画面とは異なる可能性があります。

次 ペ ー ジ に 続 く

⑨ 認証後、入力欄が表示される ⑩ 必要事項を入力し、「申込内容確認へ」をタップ

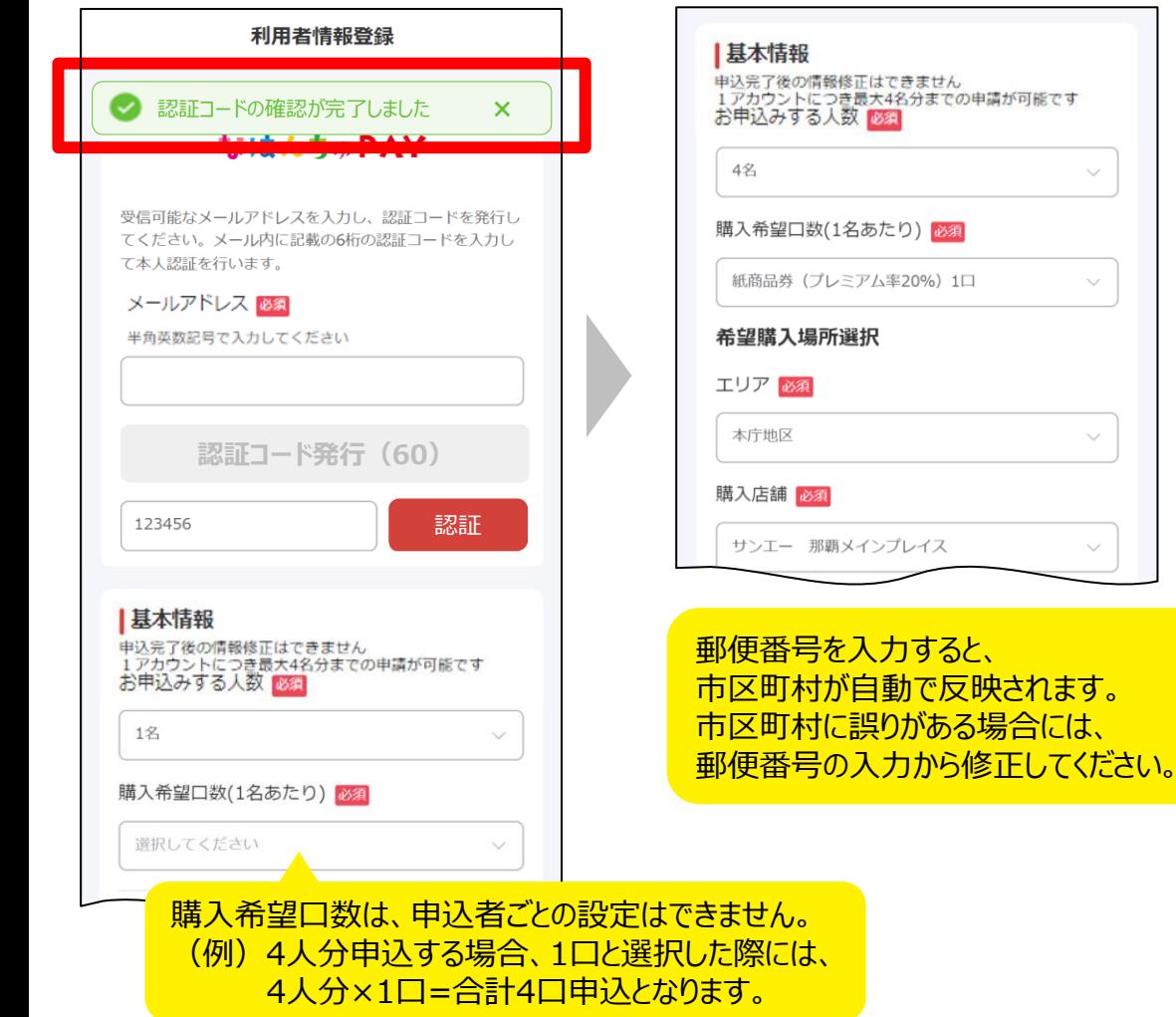

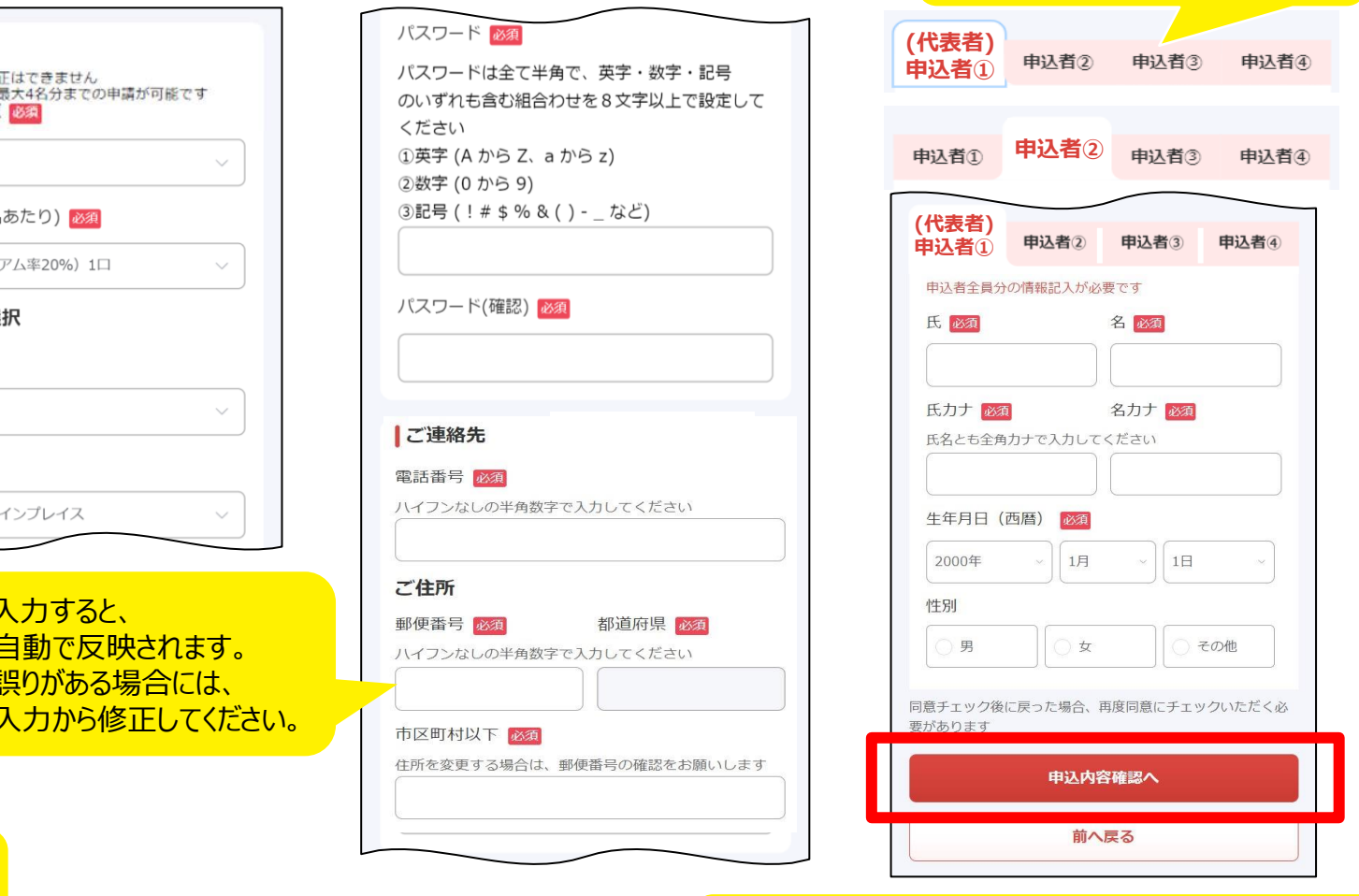

1アカウントにつき4名まで申込可能です。(※同居家族に限る) 4名を超える場合については、スマホを所有する別の代表者を 設定して新たなアカウントでお申し込みください。

複数名の申込の場合は、

タブ切り替えし入力してください。

次 ペ ー ジ に 続 く

掲載画像はイメージであり、実際の画面とは異なる可能性があります。

#### ⑪ 入力内容を確認し、「この内容で申込」をタップ

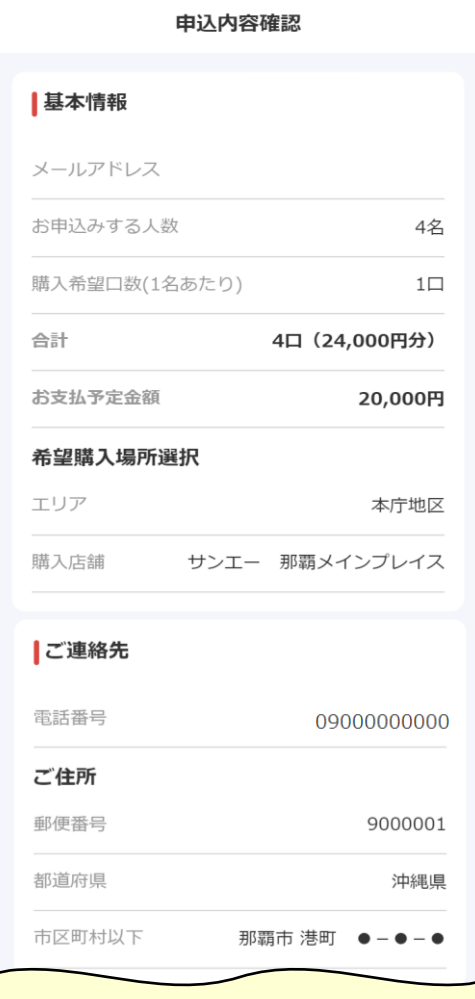

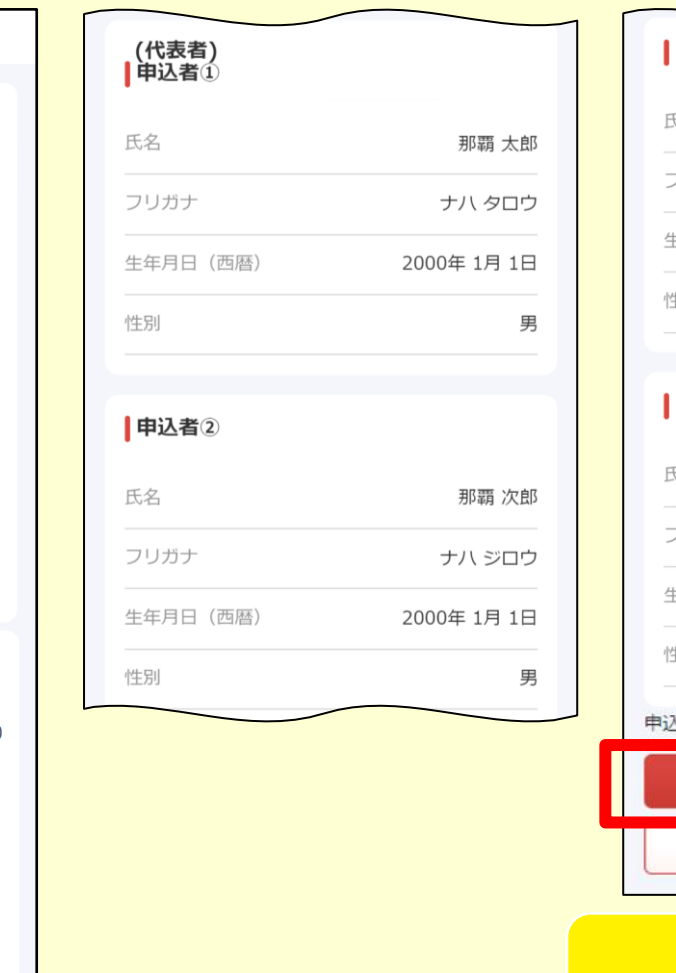

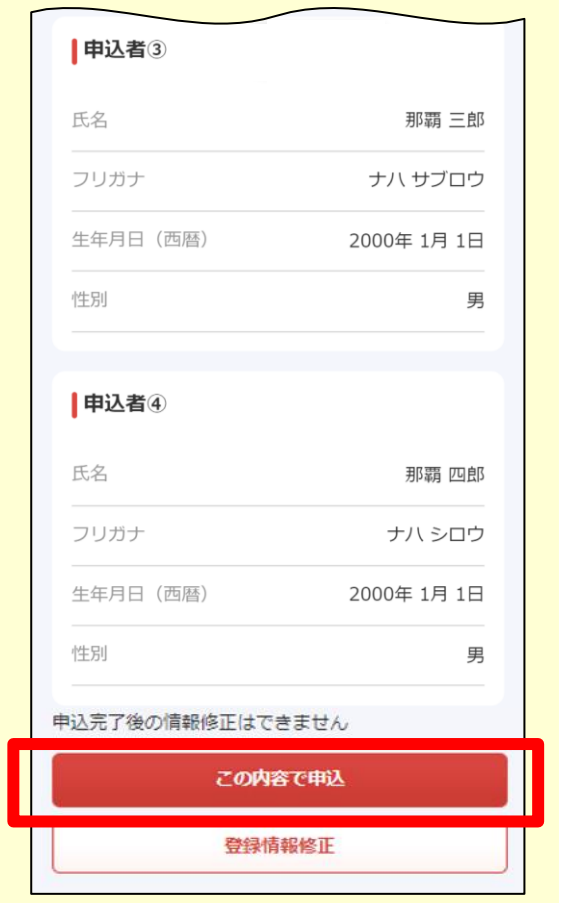

#### ⑫ 申込受付完了

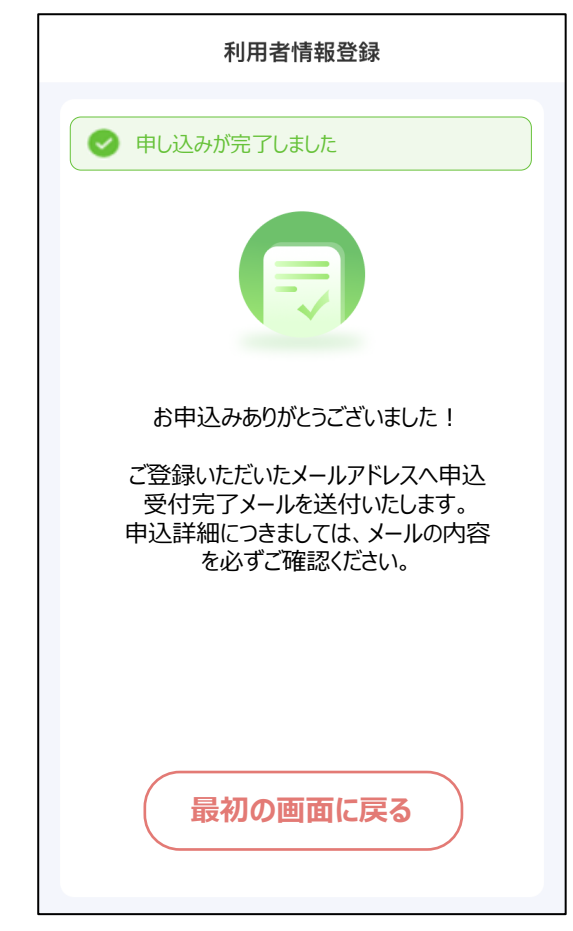

#### **申込内容に間違いがないかご確認ください。 ※申請後は申込内容を修正できません。**

掲載画像はイメージであり、実際の画面とは異なる可能性があります。

#### ⑬ 申込受付完了メールを確認

**事前に、「spp.noreply@netstars.co.jp」からメールを受信できるようにしてください。**

件名:

【那覇市プレミアム付商品券 なはんちゅPAY】申込受付完了のお知らせ (自動送信メール)

本文:

この度は『那覇市プレミアム付商品券 なはんちゅPAY』へお申し込みいただき、誠にありがとうございます。 下記お申込み内容にて、お客様の申込を受付いたしました。 後日、資格確認及び申込状況を踏まえ、結果を通知させていただきます。 また、お申込み内容に疑義がある場合、こちらの番号(0120-600-549)より、ご連絡をさせていただく場合がございます。

電子商品券を申込された方には5/29~6/3までに電子メールで通知し、QR付紙商品券を申込された方には5/29より順次、結果通知ハガキ を郵送いたします。

【ご応募内容】

電子商品券(プレミアム率30%) 合計12口(78,000円分) 「お支払予定金額」:60,000円

※重複の申込が発覚した場合には、無効となる場合がございますのでご注意ください。

「お問い合わせ先]

なはんちゅPAY お問い合わせ窓口 TEL:0120-600-549 ※受付時間 10:00~17:00(月~金) 公式サイトURL: https://nahanchu-pay.com/

※本メールはお申込いただいた方へ自動送信しております。 お心当たりのない方は、大変お手数をおかけしてしまい申し訳ありませんが、上記のお問い合わせ先までご連絡をお願いいたします。

配信停止を希望される方はこちら

WEB申込の手順は 以上です。

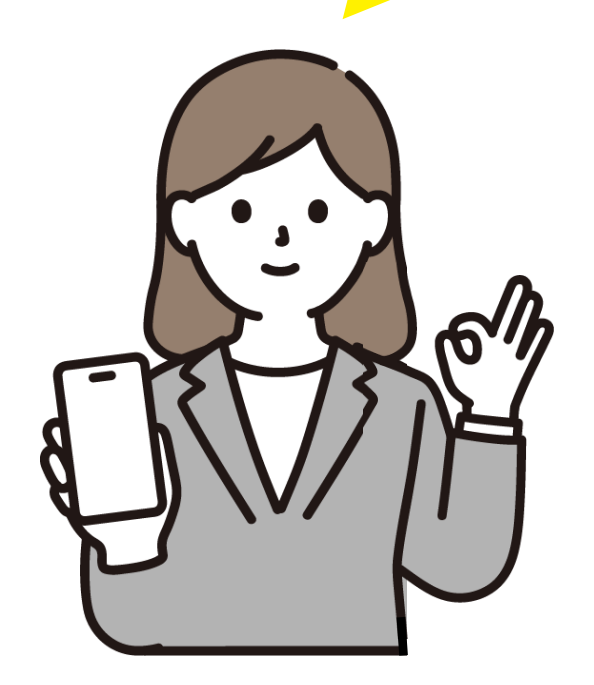

## **申込方法(はがき申込の場合)**

#### ① 専用申込はがきに 必要事項を記入

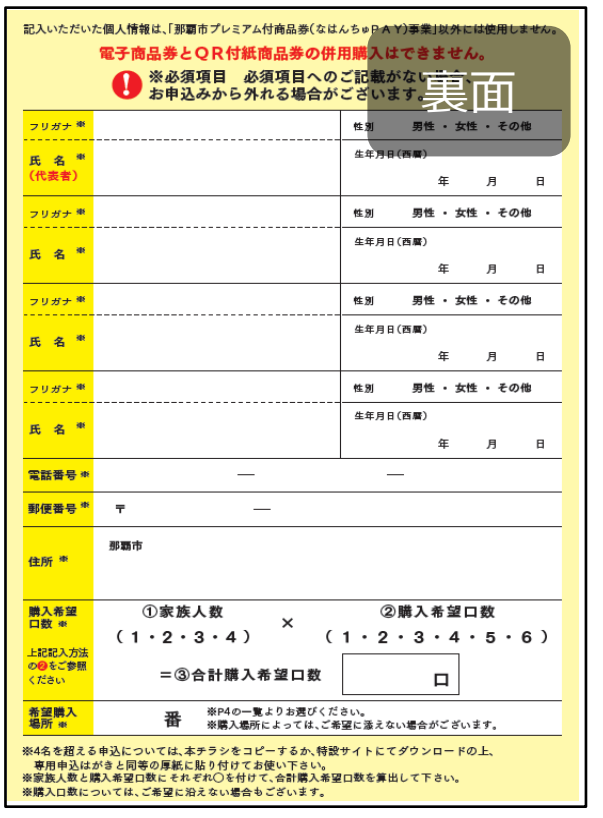

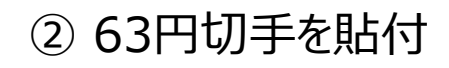

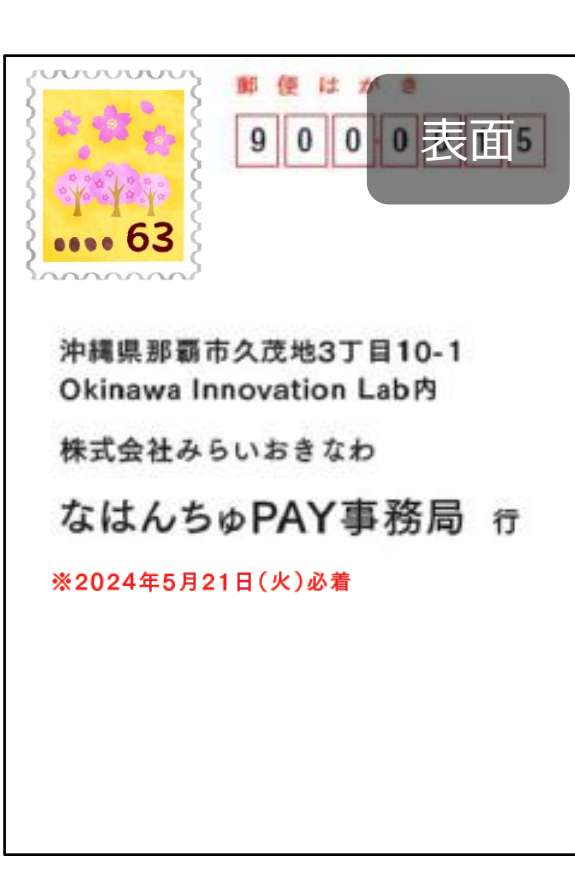

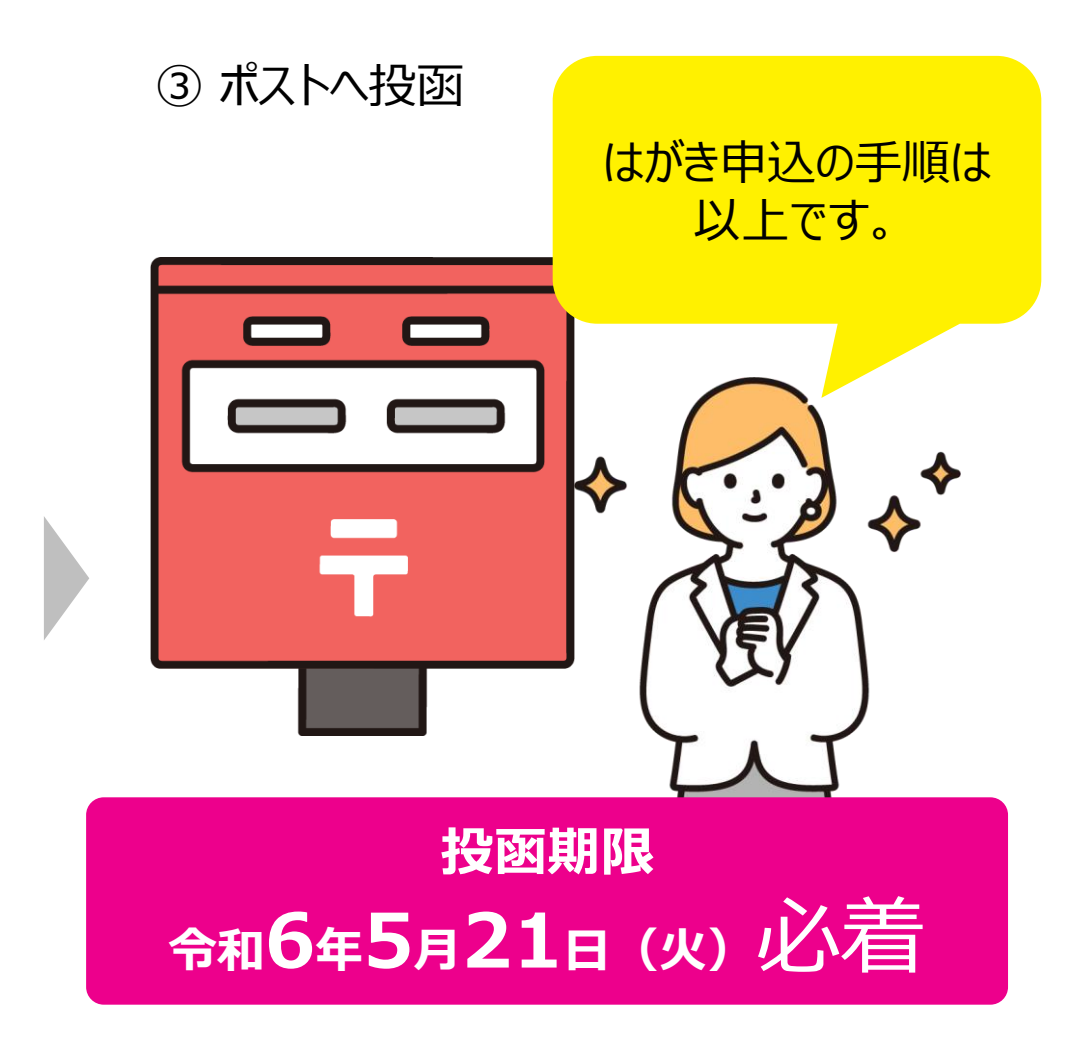

※4名を超える申込については、チラシをコピーするか、 特設サイトにてダウンロードの上、郵便はがきと同等の厚紙に貼り付けてお使いください。

掲載画像はイメージであり、実際の画面とは異なる可能性があります。 8

### **申込における注意事項**

- 商品券は事前申込制です。
- 購入口数については、ご希望に添えない場合がございます。
- 申込後に、応募内容(商品券種、購入希望口数)の変更はできません。
- 虚偽のお申込み、二重のお申込みや電子商品券とQR付紙商品券の重複の お申込みが確認された場合は、すべて無効とする場合がございます。
- 商品券の転売は禁止しております。また、現金に換金することはできません。
- 商品券は利用期間内に限りご利用いただきます。
- 商品券の払い戻しはできません。
- 商品券の再発行はできません。

■QR付紙商品券

→令和6年5月29日 (水) から順次、ご自宅に「結果通知はがき(購入引換券)」を送付

**審査(重複購入や資格確認等)が通らなかった場合は通知を行いません**のでご了承ください

## 那覇市プレミアム付商品券 なはんちゅPAY お問い合わせ窓口 **☎ 0120-600-549**

#### ■開設時間

 $\cdot$ 3/27(水) $\sim$ 4/16(火) 10:00 $\sim$ 17:00  $\cdot$ 4/17(水)~4/23(火) 9:00~17:30  $\cdot$ 4/24(水) $\sim$ 9/13(金) 10:00 $\sim$ 17:00

- ■お休み
- 土曜日/日曜日
- ※4/20(土)は開設いたします
- ※祝日は稼働いたします